## **Creating a Personal Record on the my.Scouting Website**

If you are new to Scouting and/or have not created an account via the my.Scouting website, access the site at [http://my.scouting.org](http://my.scouting.org/) and click **Create Account**:

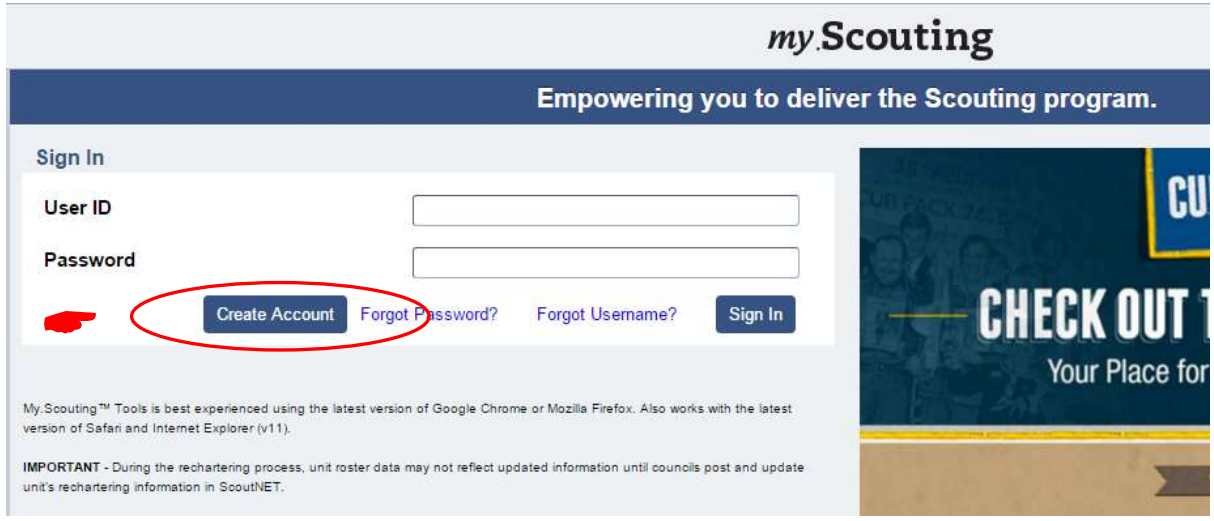

Click here http://www.scouting.org/filestore/idg/Create Account.pdf for instructions on how to create an account.

Follow the prompts through the account set-up process. **IMPORTANT**: be sure to keep a record of the user name and password you create. *It is crucial you verify the e-mail address you provide is correct*, as this is where log-in and password reset information will be sent.

When you have successfully completed the process you will see this screen:

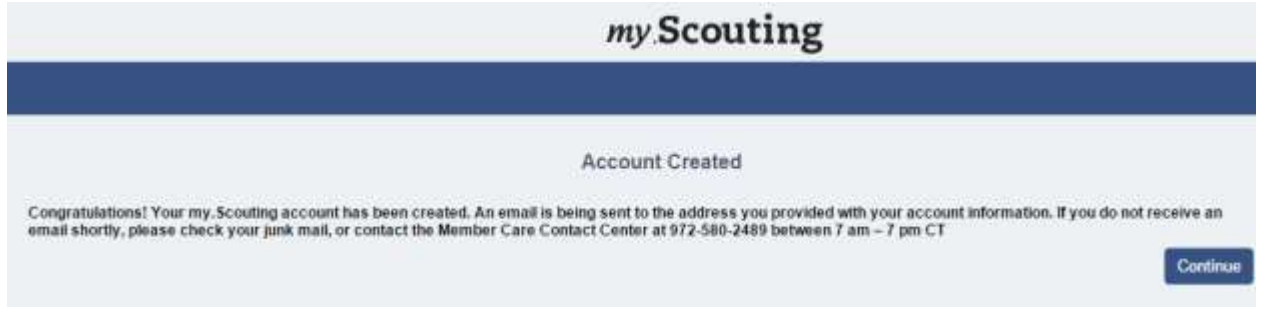

Clicking the **Continue** button will take you to the my.Scouting home page, where you can elect to take the online Youth Protection training.

Contact the Member Care team at [myscouting@scouting.org](mailto:myscouting@scouting.org) if you encounter problems accessing your account or with any online training course.